Jozef Říha; Pavel Stříž Príprava posteru

*Zpravodaj Československého sdružení uživatelů TeXu*, Vol. 17 (2007), No. 2, 95–103

Persistent URL: <http://dml.cz/dmlcz/150037>

#### **Terms of use:**

© Československé sdružení uživatelů TeXu, 2007

Institute of Mathematics of the Czech Academy of Sciences provides access to digitized documents strictly for personal use. Each copy of any part of this document must contain these *Terms of use*.

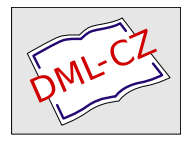

[This document has been digitized, optimized for electronic delivery](http://dml.cz) and stamped with digital signature within the project *DML-CZ: The Czech Digital Mathematics Library* http://dml.cz

- http://latex-beamer.sourceforge.net/
- http://axpoint.axkit.org/

### **Príprava posteru**

JOZEF ŘÍHA, PAVEL STŘÍŽ

#### **Definícia posteru**

Tento článok sa zaoberá praktickou prípravou vedeckého posteru, možnosťami a spôsobmi jeho tvorby a popisom úskalí, na ktoré môže jeho tvorca naraziť. Na úvod dovoľte trošku teórie.

*Poster* je podľa definície encyklopédie Wikipedia ľubovoľný veľký kus papiera, ktorý je pripevnený k stene alebo podobnému podkladu. Často ho používajú reklamní pracovníci, protestanti či propagátori hnutí. Okrem posterov grafických a textových, ktoré sa využívajú na rôzne účely, existuje zvláštny druh posterov a to postery vedecké. S tými je možné stretnúť sa na konferenciách rozličného zamerania, kde slúžia buď ako doplnok prednášky či vedeckej práce alebo ako samostatná publikácia.

Diderotova encyklopédia definuje vedecký poster ako výsledky práce uvedené pri vedeckej konferencii na stojanoch a tabuliach formou tabuliek, fotografií a komentovaných tém. Účelom vedeckého/výskumného posteru je prezentovať priebežné výsledky aktuálneho výskumu, či neúplné závery prebiehajúcej práce. Použité metódy a prístupy je tak možné na mieste konzultovať s odborníkmi v danej oblasti.

#### **Príprava posteru**

Poster – podobne ako prezentácia – nemá účastníkov konferencie zahltiť prebytočnými informáciami. Je vhodné voliť len tie témy, ktoré môžu byť dobre prediskutované, či nie sú z hľadiska výskumu dostatočne pevne podložené overenými metódami.

Rozmer posteru je kľúčovým. Mal by byť viditeľný zo vzdialenosti aspoň jeden meter, aby sa záujemci nemuseli pri ňom krčiť a tieniť tak výhľad ostatným, ktorých by čakanie mohlo rýchlo omrzieť. Používa sa formát A2–A0, často sa vychádza z propozícií organizátora. Prehľad rozmerov európskych štandardných formátov série A znázorňuje Tabuľka č. 1. Orientačným pravidlom je použitie

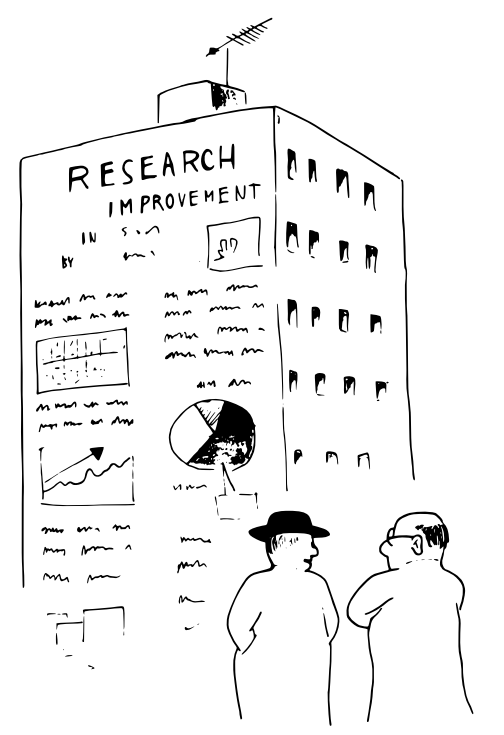

 $\check{S}kolitel:$  "Není ten vědecký poster trochu moc velký?" *Doktorand:* "Věda žádá své oběti."

16–18 bodového písma. Legendy a popisky môžu byť podľa potreby o 1–2 body menšie. Fotografie a nákresy by mali byť ľahko rozoznateľné z väčšej vzdialenosti, doporučeným rozmerom fotografií je 15*×*10 cm, pre nákresy je to 18*×*13 cm.

Vhodné je pre tlač posteru nepoužívať bežný biely kancelársky papier, miesto neho je vhodnejší papier s jemným farebným nádychom. Znížený kontrast pôsobí na oči príjemnejšie než ostrá čierno-biela kombinácia. I tento zdanlivý detail môže zatraktívniť Váš poster a pritiahnuť tak k sebe viac záujemcov.

Snažte sa vyhnúť komplikovaným tabuľkám a použite radšej oveľa názornejšie grafy či ilustrácie. Ďalšie užitočné rady<sup>1</sup> pre tvorbu posteru možno nájsť na internete, doporučujeme veľmi dobre spracovaný PDF dokument<sup>2</sup> Univerzity Swinburne University of Technology.

Čo sa týka samotnej technickej stránky prípravy posteru, existujú 4 prístupy:

• vytvoriť poster v programe, ktorý zvláda prácu s veľkým formátom papiera (A1–A0), tlač na veľkoformátovej tlačiarni (v DTP štúdiu),

<sup>1</sup>http://www.abdn.ac.uk/physics/guide/postadv.html

 $^{2}$ http://www.swin.edu.au/style/powerpoint/research poster design.pdf

| Formát         | Rozmery v mm      | Veľkosť relatívna k formátu A4 |
|----------------|-------------------|--------------------------------|
| A4             | $210 \times 297$  |                                |
| A3             | $297 \times 420$  |                                |
| A <sub>2</sub> | $420 \times 594$  |                                |
| A <sub>1</sub> | $594 \times 841$  |                                |
| A0             | $841 \times 1189$ | 16                             |

Tabuľka 1: Rozmery papiera triedy A

- pripravením posteru na stránku formátu A4, zväčšením na požadovaný rozmer pri tlači v DTP štúdiu alebo tlačou na jednotlivé A4 (s orezovými značkami),
- prípravou posteru na veľký formát, tlačou na formát A4 (s vyznačenými orezovými značkami), rozrezaním a zlepením jednotlivých stránok,
- prípravou posteru po stranách na jednotlivé A4 (bez orezových značiek), jeho poskladaním po stranách.

Prvé dva spôsoby vyžadujú prístup a dodatočné náklady na tlač a spracovanie v DTP štúdiu. Pri tom je treba však na pamäti, že poster ako jednoliaty kus hárku pôsobí oveľa lepšie než 8 či 16 prišpendlených alebo magnetkou prichytených A4. O strate času rezaním (dľa orezových značiek) a lepením či pozicovaním strán na tabuli ani nehovoriac.

Posledný spôsob sa síce može zdať byť veľmi priamočiarym, stačí vhodne vybrať snímky z už existujúcej prezentácie v PowerPointe, vytlačiť ich na A4 a na mieste prezentácie ich na určenú plochu poskladať. Snímky však takto nemôžete poukladať iným spôsobom než do "tuctovej" štruktúry tabuľky x *×* y, ako je to vidieť na Obrázku 1. Pripravujete sa o taktiež možnosť vysádzať text v odseku dlhšom ako výška jedného snímku, či obrázok širší ako snímok. O možnostiach tlače sa zmienime na konci článku. Ak vám i napriek obmedzeniam najviac vyhovuje tento spôsob prípravy posteru, nezabudnite snímky viditeľne očíslovať, prípadne naznačiť smer čítania šípkami.

Predstavíme si prípravu posteru v nasledovných aplikáciách:

- $L^{\alpha}T_{F}X$ ,
- Microsoft PowerPoint (OpenOffice.org Impress),
- DTP (CorelDraw, PageMaker).

V ďalšom texte predstavíme v krátkosti každú z týchto aplikácií a uvedieme výčet ich možností. Článok predpokladá aspoň základnú (užívateľskú) znalosť popisovaných produktov.

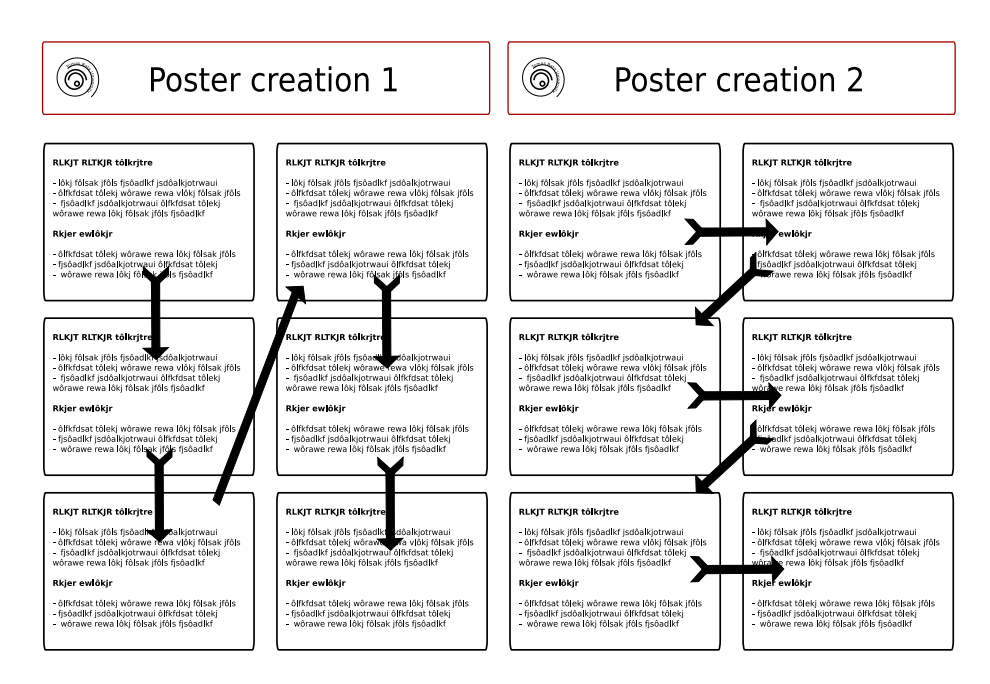

Obr. 1: Štruktúra posteru x *×* y a dva najčastejšie spôsoby usporiadania snímkov.

# **LATEX**

Netreba azda nijak pripomínať, že LATEX, resp. TEX vo všeobecnosti, majú v láske predovšetkým odborníci z vedeckého prostredia (z nich najmä stúpenci exaktnej vedy). A tak nikoho neprekvapí, že sa medzi nimi našli autori tried a štýlov pre postery.

#### **a0poster**

Na CTANe<sup>3</sup> možno nájsť balík a0poster. Trojstranová dokumentácia popisuje určenie balíku a predstavuje voľby triedy a0poster. Balík neobsahuje definície nových príkazov a vystačiť by malo použitie LATEXového prostredia \minipage. Ukážkový .tex súbor definuje v hlavičke príkazy, ktoré prvotné zoznámenie s týmto balíkom uľahčia a tak doporučujeme začať skúmaním a úpravou tohto súboru.

<sup>3</sup>CTAN:tex-archive/macros/latex/contrib

#### **sciposter**

Na štýl a0size z balíku a0poster je založený ďalší pokročilejší balík určený špeciálne na tvorbu posterov na konferencie. Poskytuje množstvo prepínačov a príkazov pre úpravu vzhľadu posteru. Samotný inštalačný balík neposkytuje bohužiaľ názornú ukážku posteru vytvoreného týmto balíkom.

#### **poster**

Vyčerpávajúci výčet možností pre sadzbu posteru v TEXu spolu s ukážkami nájdeme na stránkach pána Wolvena<sup>4</sup>. Pomocou publikovaných nástrojov môžete vytvoriť rôzne druhy posterov: usporiadané do stĺpcov (3–5), otočené horizontálne či vertikálne, v plnej veľkosti či zmenšené na formát letáčkov (tie sú k dispozícií prípadným záujemcom, obvykle majú formát A4).

Poster sa vkladá do štandardného LATEXového prostredia picture. Balík makier poskytuje malé množstvo volieb, všetky je možné rýchlo pochopiť z komentárov v hlavičke ukážkového example.tex. Samotný balík definuje minimum príkazov, najdôležitejší z nich je asi \newpar, ktorým sa oddeľujú nové odstavce a \titlebox ako analógia k section (subsection a nižšie úrovne nadpisov nie je vzhľadom na povahu posteru žiadúce používať). Na vloženie grafiky (eps) slúži príkaz \plotone. Stĺpce je nutné rozdeľovať ručne – vkladajú sa po dvojici príkazov, ktoré určujú ich umiestnenie v poradí \put(\pxa,\pya) \pagebox\boxydim.

Obrázky sú automaticky číslované, je možné citovať literatúru pomocou balíku bibliography. Autor doporučuje pre tlač vyexportovať dvi súbor do postscriptu pomocou utility dvips.

Výhody tohto balíku možno zhrnúť do nasledovného výčtu:

- nenáročná príprava posteru,
- automatické číslovanie obrázkov + funkčné odkazovanie.

K nevýhodám možno zaradiť

- nutné ručné rozdeľovanie stĺpcov na základe vizuálnej kontroly,
- k dispozícií len základné formátovanie, pri potrebe väčšej kontroly nutnosť ovládať TEX.

Príprava prezentácie v neWYSIWYG móde nesie so sebou tieto výhody:

- veľká časová úspora, ak bol článok písaný v T $\overline{F}Xu$ ,
- všetky výhody, ktoré súvisia s TEXom (kvalitná sadzba, prenositeľnosť formátu, dátová nenáročnosť, fokus na obsah,. . . ),
- oproti často používanému PowerPointu TEX poskytuje pohodlnú viacstĺpcovú sadzbu textu kombinovaného s grafikou.

Nevýhodou môže byť v niektorých prípadoch nutnosť exportu grafických objektov (grafy, nákresy) do eps súboru (oproti použitiu clipboardu), prípadne potreba osvojiť si pár príkazov.

<sup>4</sup>http://fuse.pha.jhu.edu/*∼*wolven/posters.html

### **Microsoft PowerPoint**

Z programov balíka MS Office umožňuje tlač na formát A2 a väčší iba Microsoft PowerPoint. Aj vďaka tomuto faktu je vhodnejší na prípravu posteru než MS Word.

Texty i grafika sa na snímku umiestňuje do samostatných objektov – textových či grafických polí. Presné umiestnenie popiskov k obrázkom, vzorcom, odstavcov alebo zalícovanie jednotlivých odstavcov môže zabrať nemalú chvíľu, bohužiaľ v PowerPointe nie je možné použiť viacstĺpcovú sadzbu. Užívateľ taktiež môže v niektorých prípadoch pocítiť absenciu automatického číslovania obrázkov či nemožnosť automatického odkazu. Istotne nebude na škodu pripomenúť, že prípravu posteru možno zveriť i OpenOffice.org Impress – prezentačnému software, ktorý je súčasťou slobodného kancelárskeho balíku OpenOffice.org. Spôsob práce a prípravy posteru je prakticky zhodný s PowerPointom.

Na internete možno nájsť množstvo šablon pre tvorbu vedeckých posterov, príkladom môže byť http://www.postersession.com/templates.html, kde si môžete svoj poster i vytlačiť, Zaujímavá sada šablon je tiež na http://teaching. ucdavis.edu/poster/template.htm.

Výhody:

- veľké množstvo šablon prístupných na internete,
- relatívne jednoduchá WYSIWYG úprava. Nevýhody:
- chýbajúca viacstĺpcová sadzba znemožňuje presné a rýchle pozicovanie grafiky a textu,
- problematické vkladanie zložitejších matematických vzorcov (bez Math-Type),
- problematické vkladanie vektorovej grafiky  $(\text{eps})^5$ .

# **Ďalšie DTP programy**

Rozhodne by stálo za to urobiť poster v profesionálnom (a náležite drahom) DTP programe typu CorelDraw alebo Adobe InDesign. Prepracované funkcie sú na druhej strane vyvážené pomerne vysokou obstarávaciou cenou. Výnimkou je pomerne neznámy DTP produkt s názvom Scribus. Vyvíjaný pod licenciou GNU/GPL zatiaľ výhradne pre un\*xovú platformu (od roku 2006 je port pre Windows) je dostupný úplne zadarmo. Umožňuje WYSIWYG sadzbu, export do PDF, prácu s grafikou, tabuľkami. Je ešte vo vývojovom štádiu a tak má niektoré detské choroby, no úspešne sa ho podarilo nasadiť už i pri sadzbe nízkonákladových časopisov. Pozicovanie jednotlivých prvkov sa prevádza štýlom podobným Power-

<sup>&</sup>lt;sup>5</sup>Vektorovou grafiku ve formátu EPS lze načíst pomocí pluginu PSTOEDIT, který lze získat na http://www.pstoedit.net/pstoedit/. Pozn. red.

Pointu, v jednom poli nie je možné umiestniť grafiku a text (na tom sa pracuje v pripravovanej novej verzii). Naproti tomu poskytuje aspoň základnú podporu pre sadzbu textu do stĺpcov.

Naprogramovaný s využitím Qt knižníc poskytuje dostatočný výkon aj na pomalších hardwarových konfiguráciách. Oproti PowerPointu umožňuje prvky pozicovať pohodlnejšie a presnejšie, vďaka okamžitému zobrazovaniu pozície kurzoru či plávajúceho panelu nástrojov. Funkcionalitu je možné rozšíriť použitím skriptovacieho jazyka, k dispozícií je taktiež – zatiaľ pomerne limitovaná – sada šablon, ktoré sú súčasťou inštalačného balíku.

### **Ideme do tlače**

Pri zakúšaní tlače v domácich podmienkach (v DTP štúdiu sa o všetko postarajú za Vás) môžete naraziť na problém, ako obrázok zväčšiť a rozdeliť na menšie hárky tak, aby mohli byť po vytlačení zošité a vytvorili tak veľký formát. Ovládače niektorých tlačiarní túto funkciu priamo obsahujú, vrátane tlače orezových značiek. Čo však ak zrovna vaša tlačiareň túto funkciu neposkytuje? V tom prípade vám môžu byť nápomocné nasledujúce utilitiky:

- epssplit (http://home.clara.net/nox/software/epssplit/) Jedná sa o konzolovú aplikáciu, ktorá Vám umožní ľubovoľný formát vytlačiť na A4 takým spôsobom, aby bolo možné požadovaný formát z týchto strán poskladať. Pre správny beh vyžaduje interpreter jazyka Perl.
- poster (http://www.ctan.org/tex-archive/support/poster/) Poster má rovnaké určenie, použite ho v prípade problémov s prvým balíkom (pre Windows je predkompilovaný, nevyžaduje Perl).

Existujú i grafické nadstavby, nenašli sme však žiadnu, ktorá by túto prácu odviedla zdarma. Naviac spomínaným konzolovým nástrojom patrí pár zdokumentovaných argumentov na to, aby vykonali to, čo od nich požadujeme. Jednoduchý príklad pre zväčšenie posteru formátu z A4 na A0 a jeho rozloženie na 16 strán formátu A4 by mohol vyzerať napríklad takto:

```
poster -iA4 -mA4 -pA0 infile > outfile
```
Pre podrobnejšie vysvetlenie doporučujem manuálové stránky príslušných programov. Menším problémom môže byť vytvorenie eps súboru z MS Power-Pointu, je potrebné ho najprv vytlačiť na virtuálnej tlačiarni. Netreba zabúdať ani na to, že formát eps nedokáže obsiahnuť viac než jednu stránku (aj keď na toto obmedzenie by sme pri tlači posteru nemali naraziť).

Čo sa každému nemusí zdať zrejmé je to, že bežné Copyshopy neposkytujú zväčša možnosť veľkoformátovej tlače a tak prieskum DTP štúdií môže nejakú tú chvíľu vziať. V neposlednom rade Vás bude zaujímať aspoň približná cena, ktoré si za tieto služby DTP štúdia účtujú. Ceny pre veľkoformátovú tlač na A0 začínajú na 1 000 Kč/ks, pre A1 býva spravidla polovičná. Pre dodatočné úpravy

v DTP štúdiu (rezanie dľa orezových značiek, šitie, zmenšenie apod.) počítajte s hodinovou sadzbou práce okolo 300–400 Kč. Ceny pre farebné veľkoformátové médiá sa nám bohužiaľ nepodarilo zistiť – zrejme po nich nejestvuje dostatočný dopyt.

### **Záver**

Príprave posteru predchádza okrem výberu partícií a grafiky, ktoré chceme zaradiť do prezentácie našej práce, i nemenej dôležitý výber použitého software. Tento článok Vám predstavil overené i menej známe (Scribus) produkty, ktoré je možné k tomuto účelu použiť. Autori zámerne nedoporučia ich obľúbený, nakoľko veria, že každý si musí nájsť ten "Svoj". Rozhodne však stojí za to aspoň v základoch sa s jednotlivým balíkmi zoznámiť, aby príprava posteru nebola utrpením.

Prípravu posteru nám môžu značne uľahčiť a zjednodušiť použitie šablon. Mnoho univerzít, či inštitúcií takéto sady ponúkajú. Pre inšpiráciu ako môže poster vyzerať sa môžete prezrieť napr. ocenené postery zo štatistickej konferencie Compstat 2004 (http://www.asc.org.uk/Activities/Poster/Poster\_Prize.htm, na rozsiahlu galériu posterov z Compstatu 2004 (http://compstat2004.cuni. cz/ – vľavo v menu Poster Gallery), na internete však pekných príkladov možno nájsť oveľa viacej. Prehľad niekoľkých z nich nájdete v Tabuľke č. 2.

```
http://www.shodor.org/intranet/internintranet/forms/images/
ShodorPostergifs/
http://www.ncsu.edu/project/posters/examples/
http://www.robots.ox.ac.uk/∼awf/latex-posters/poster.gif
http://pierrepoulain.free.fr/poster/poster.php
http://www.seas.ucla.edu/ms/posters/posters.html
```
Tabuľka 2: Prehľad www zdrojov s ukážkami posterov

Poďakovanie: Autori ďakujú pánovi Novozámskému za prípravu humornej vsuvky v úvode článku.

### **Summary: Scientific Poster Preparation**

The article is an introduction to the preparation of scientific posters. In the first part, it deals with the definition, specification and sizes of posters. It points to proper TEX programmes and packages. It deals mainly with A0poster, Sciposter, Poster and Epssplit. In brief, it mentions also non-TeX tools, such as OpenOffice.org Impress, Microsoft PowerPoint and its templates plus suitable

software products. In the second part, it discusses printing and the price of posters. The last part mentions Internet links to some real-world galleries of posters and some other recommended sources.

## **Použité zdroje**

- http://www.xorsoffice.cz/ceniky/ceniky/cenikcopy.pdf, dostupné k 5. 2. 2008.
- http://www.cl.cam.ac.uk/*∼*mgk25/iso-paper.html, dostupné k 5. 2. 2008.
- http://andreas.welcomes-you.com/projects/a0poster/, dostupné k 5. 2. 2008.
- http://en.wikipedia.org/wiki/Poster, dostupné k 5. 2. 2008.
- http://www.the-aps.org/careers/careers1/GradProf/glas.htm, dostupné k 5. 2. 2008.
- http://fuse.pha.jhu.edu/*∼*wolven/posters.html, dostupné k 5. 2. 2008.
- http://www.postersession.com/, dostupné k 5. 2. 2008.
- http://www.robots.ox.ac.uk/*∼*awf/latex-posters/, dostupné k 5. 2. 2008.
- http://nxg.me.uk/docs/posters/
- http://www.acm.org/crossroads/xrds3-2/posters.html
- Cenník fy Impromat  $(DTP)$  platný od 1.9. 2005.
- http://www.sprinterstudio.cz/cenik.pdf.

# **Opakování operací a relací při zlomu řádku**

Josef Tkadlec

Dojde-li ke zlomu řádku za operací či relací, pak by se příslušný znak měl na začátku řádku zopakovat. Je tedy zapotřebí předefinovat příslušné příkazy nebo znaky, aby byla tato podmínka splněna. Řešení zveřejnil ve Zpravodaji K. Horák [1]. Mně se nepodařilo některá makra v LATEXu zprovoznit, takže jsem došel –– za vydatného přispění P. Olšáka a J. Kubena, kterým tímto děkuji –– k makrům jiným.

Odlišnost od řešení uvedeného K. Horákem je dvojí. Co se týče operací a relací zapisovaných příkazem, Horákova makra automaticky ukládají původní definici